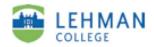

# Using FlipVideo camera

#### Materials checklist:

- FlipVideo camera
- TV cable (optional -- for viewing videos on a television)
- USB extension cable (optional -- for plugging FlipVideo into computers with hard-to-reach USB ports)

### To record videos:

- 1. Turn on camera, by using sliding switch on upper-right side.
- 2. Press red button to begin recording.
- 3. Press red button again to stop recording.

## To transfer videos to your computer:

- 1. Access the camera's USB connection by sliding the button on the middle of the left side of camera.
- 2. Plug this USB connection into your computer
- 3. When the camera is connected, the FlipVideo software may launch automatically. If it does not:
  - Mac users: click on the FLIPVIDEO volume which will appear at the left in the Finder. Double-click on the file "Flip Video for Mac".
  - PC users: ...
- 4. Click on Save Videos.
- 5. Select the videos you would like to save, and then click on **Save to Computer.**
- 6. Click on **Create New Album** and give your album a name. Your videos will now be saved to this album.
- 7. To disconnect camera from computer, first **Quit** the Flip Video software. Then...
  - Mac users: select File > "Eject FLIPVIDEO" in the Finder.
  - PC users: ...

## **Uploading Videos to the Web**

See instructions for using iTunesU along with Blackboard.